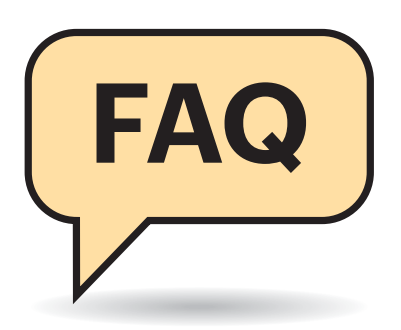

## **Startschwierigkeiten**

**(?)** Der 3D-Drucker ist aufgebaut, wie nehme ich ihn in Betrieb?

¶¢Heizen Sie das Heizbett auf 60 °C. Das dauert etwa zehn Minuten. Heizen Sie dann die Düse auf 200 °C und füttern Sie nach Erreichen der Temperatur den Plastikdraht aus PLA in den Extruder. Aus der Düse sollte ein glatter Plastikfaden kommen. Wenn Sie passende Messgeräte haben, überprüfen Sie die Temperaturen. Stimmen sie nicht, müssen Sie die Temperaturfühler (NTCs) in der Firmware neu kalibrieren.

Anschließend drucken Sie einen Quader (3 x 2 x 1 Zentimeter). Stellen Sie in der Druckvorbereitungs-Software (Slicer) 0 Prozent Füllung, eine Wanddicke von 0,45 Millimetern (für eine Düse mit 0,4

# **3D-Druck mit Plastikdraht**

**Fused Deposition Modeling (FDM) bezeichnet das Schmelzschichtverfahren, nach dem 3D-Drucker für den Hausgebrauch arbeiten. Dank günstiger Bausätze chinesischer Hersteller ab 150 Euro und erschwinglicher Fertiggeräte unter 1000 Euro erobern 3D-Drucker immer mehr Schreib tische und Kellerräume. Der Betrieb von 3D-Druckern wirft zahlreiche Fragen auf.**

### **Von Pina Merkert**

Millimeter Loch), keinen Boden und keine Decke (Anzahl der geschlossenen Schichten im Slicer jeweils auf 0 stellen) aber einen Kragen, englisch "Brim" (8 Millimeter) ein. Nutzen Sie generell 0,2 Millimeter Schichthöhe, für die erste Schicht jedoch 0,3 Millimeter. Produziert der Drucker ein Rähmchen, ist das schon ein gutes Zeichen.

Messen Sie anschließend mit einem Messschieber die Außenmaße in X- und Y-Richtung, die Wanddicke und die Dicke des Brim. Die Außenmaße sollten nicht mehr als 0,1 Millimeter von den erwarteten drei (X-Richtung) oder zwei Zentimetern (Y-Richtung) abweichen. Die Wanddicke sollte dem im Slicer eingestellten Wert (0,45 Millimeter) entsprechen. Der Brim sollte eine glatte Oberfläche aufweisen und 0,3 Millimeter hoch sein.

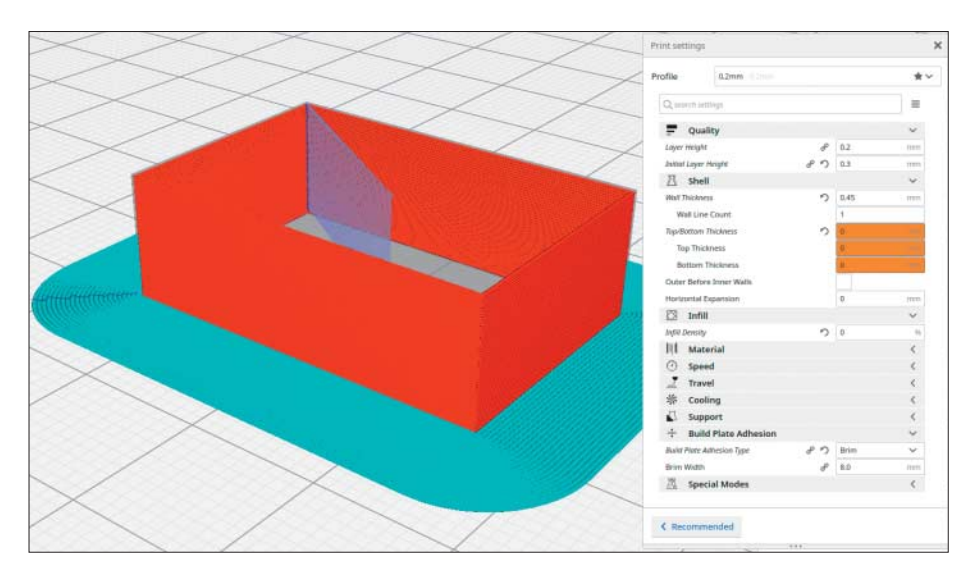

Die STL-Datei fürs Test-Rähmchen enthält nur einen Quader ( $3 \times 2 \times 1$ cm). Stellt man im Slicer (hier Cura) 0 % Füllung, 0 Boden- und Deckschichten, Wandstärke 0,45 mm und Brim ein, entsteht ein perfektes Testobjekt, das ganz wenig Filament verbraucht.

<sup>2</sup> Mein Drucker druckt den Test-Rahmen mit falschen Maßen. Was tun?

¶¢Stimmen die Maße des Rähmchens nicht, müssen Sie die Parameter der Firmware anpassen. Bei einem China-Bausatz wissen Sie aber vermutlich gar nicht, welche Parameter die mitgelieferte Firmware enthält. Es gibt aber hervorragende freie Firmwares, meist sogar mit einem größeren Funktionsumfang; wir haben gute Erfahrungen mit Marlin gemacht.

Laden Sie mit git zuerst die Aktuelle Marlin-Version von github.com/Marlin: .Firmware/Marlin. Anpassen müssen Sie nur die Parameter in Configuration.h. Stellen Sie dort zunächst Schätzwerte für X-, Y- und Z-Schritte ein und selektieren Sie die eingebauten NTC-Typen für die Temperatursensoren von Bett und Düse. Kompilieren Sie die Firmware dann mit der ArduinoIDE und übertragen Sie sie per USB auf das Drucker-Mainboard. Danach drucken Sie ein weiteres Rähmchen. Das kommt auch mit falschen Maßen aus dem Drucker, da Sie ja die Parameter schätzen mussten.

Nun wissen Sie aber alle Parameter des Drucks und können die neuen Parameter anhand des Fehlers anpassen. Bei der Schrittzahl in X-Richtung teilen Sie dafür die aktuelle Schrittzahl durch die gemessene Länge des Rähmchens in X-Richtung und multiplizieren mit der Soll-Breite. Heraus kommt ein auf einen Mikro-Schritt des Motors genauer Wert. Für Y und Z wiederholen Sie das gleiche Vorgehen.

Bei der Schrittzahl für den Extruder brauchen Sie eventuell mehrere Durchgänge des gleichen Vorgehens. Markieren Sie zuerst eine beliebige Stelle am Filamentdraht und messen Sie den Abstand zum Extruder. Extrudieren Sie danach per G-Code-Befehl [1] 10 Millimeter und messen Sie erneut den Abstand. Mit diesen Messungen berechnen Sie wie bei der X-Achse eine Schrittzahl. Die Messungen gelingen nicht sehr genau – aber gegen diese Ungenauigkeit gibt es die weiteren Iterationen. Nun drucken Sie wieder ein Brim und begutachten die Oberfläche: Wenn die kleine Stege enthält, drückt sich Plastik seitlich an der Düse vorbei – dann müssen Sie die Schrittzahl ein wenig reduzieren. Zeigen sich Rillen zwischen den Plastikwürsten oder sind sie gar nicht verbunden, erhöhen Sie die Schrittzahl ein wenig. Mit dem perfekten Wert erhalten Sie eine ganz glatte Oberfläche mit regelmäßigen Bahnen.

## **Alltagsprobleme**

**(?)** Was kann ich tun, wenn sich Plastik an der Düse sammelt und die gedruckten Bahnen nicht auf dem Bett haften?

¶¢Meist ist dann die Betthöhe falsch eingestellt. Bei der Z-Koordinate 0 sollte die Düse ohne Abstand und ohne Druck auf dem Bett aufliegen. Das kann man aber nicht messen. Fahren Sie die Düse deswegen auf eine Position mit Z-Koordinate 0,12 Millimetern und schieben Sie ein Stück vom c't-Cover in den Spalt. Das sollte, ohne zu klemmen, mit ein wenig Reibung dazwischen passen. Messen Sie auf diese Weise in allen vier Ecken und in der Mitte, um sicherzustellen, dass das Bett nicht schief ist. Verstellen Sie nach Bedarf die Rändelschrauben unterhalb des Druckbetts, bis sich die Reibung überall gleich anfühlt.

Wenn Sie sichergestellt haben, dass das Bett waagerecht ist und die Betthöhe genau stimmt, starten Sie einen neuen Versuch. Haftet der Kunststoff weiter nicht, messen Sie die Betttemperatur. Bei einem Heizbett mit Glasoberfläche sollte die Temperatur für PLA 60 °C betragen. ABS haftet erst ab 100 °C auf Glas und auch nur, wenn Sie die Scheibe vorher mit Haarspray einsprühen (und das antrocknen lassen). Materialhersteller geben für andere Materialien wie PET oder Nylon die optimale Temperatur auf der Packung an und ergänzen teils auch Beschichtungshinweise.

Hilft auch die perfekte Temperatur nicht weiter, können Sie noch die Oberflä-

**Lead vom 11.02.2020** 

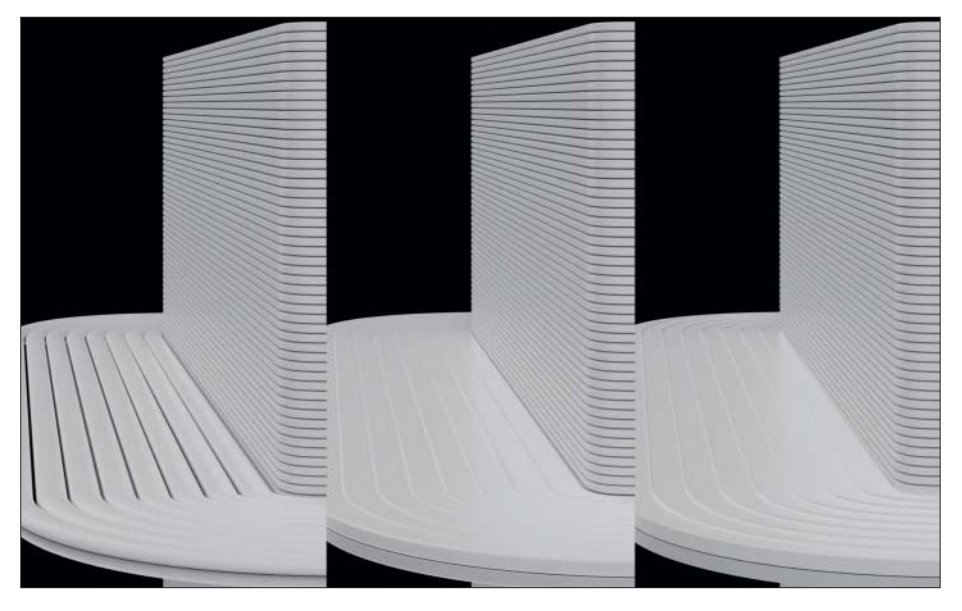

Steuert die Firmware den Extruder-Motor mit zu wenigen Schritten an (links) entstehen Rillen und Lücken, zu viele Schritte drücken Wülste neben die Bahnen (rechts). Die korrekte Einstellung sorgt für gleichmäßige Bahnen mit glatter Oberfläche (Mitte).

che rauer gestalten. Eine einfache Option ist Klebestift auf der Scheibe. Die stärkste Haftung erreichten wir in unseren Tests, wenn wir das Bett mit Maler-Abklebeband beklebten. Nach dem Bekleben müssen Sie die Höhe neu einstellen, da das Band ja eine Dicke hat. Das Maskierband muss entgegen diversen Anleitungen im Netz nicht blau sein.

**(?)** Beim Drucken knallt und bitzelt es an der Düse. Was ist los?

¶¢Das Filament hat Feuchtigkeit aufgenommen, die schlagartig in der heißen Düse verdampft. Filament in diesem Zustand sorgt für ungleichmäßige Drucke. Sie müssen das Filament aber nicht wegwerfen. Ein bis zwei Stunden im Backofen bei 50 °C trocknen es wieder.

Um zu verhindern, dass Filament Feuchtigkeit aufnimmt, sollten Sie es in einem luftdichten Behälter zusammen mit Silica-Gel oder Reis aufbewahren. Silica-Gel liegt oft in kleinen Tütchen Versandverpackungen elektronischer Geräte bei.

**27** Zunächst haftet das Objekt flächig auf dem Druckbett. Wächst der Druck in die Höhe, lösen sich die Ecken und Ränder aber immer weiter vom Bett. Wie kann ich das verhindern?

¶¢Der beschriebene Effekt nennt sich "Warping". Er kommt durch thermische Spannungen innerhalb des Objekts zustande. Im Extremfall können Drucke deswegen sogar entlang der Schichtlinien innerlich zerreißen. Wie stark ein Druck warpt, hängt von der gedruckten Form (je größer, desto verkrümmter) und vom Material ab. PLA warpt kaum, ABS ziemlich stark.

Da das frisch gedruckte Plastik flüssig und damit heißer sein muss als der Rest des Drucks, lassen sich thermische Spannungen nie ganz verhindern. Es hilft aber, die Temperaturdifferenz zu reduzieren. Profi-Drucker von Stratasys heizen dafür den gesamten Bauraum auf die Verglasungstemperatur (die entspricht ungefähr der Betttemperatur bei Druckern mit Heizbett) des Filaments auf, statt nur das Bett zu erwärmen. Die Konstruktion der meisten 3D-Drucker lässt eine so hohe Umgebungstemperatur jedoch nicht zu.

Dennoch können Sie Ihren Drucker meist ohne Schäden am Gerät in eine Kiste stecken und diese auf 50 bis 60 °C erhitzen. Mit so einem beheizten Bauraum erreichen Sie das geringste Warping abseits der Profidrucker. Kühlen Sie das Objekt nach dem Druck langsam und gleichmäßig ab.

Bei geringem Warping kann es aber schon reichen, dafür zu sorgen, dass der Drucker keinen Luftzug abbekommt. Beispielsweise sollte ein 3D-Drucker nie neben einem offenen Fenster arbeiten müssen. Die Geräte mögen es warm und windstill.

© Copyright by Heise Medien

**(?)** Wo sollte der 3D-Drucker stehen?

¶¢Beim Erhitzen des Plastikfadens in der Düse eines FDM-3D-Druckers entsteht Feinstaub. Ob dieser die Gesundheit gefährdet, konnte die Forschung bisher nicht eindeutig klären. Wenn Sie auf Nummer sicher gehen wollen, stellen Sie den Drucker nicht in Wohnräumen auf. Da die Drucker im Betrieb nervige Geräusche abgeben, schont das auch die Nerven. Immerhin dauert ein 3D-Druck oft viele Stunden.

Ideal steht der Drucker in einem trockenen und beheizten Abstell- oder Kellerraum. In seiner direkten Umgebung sollten Sie keine leicht entflammbaren Materialien aufbewahren und ein Feuermelder sollte installiert sein. Um ihn im Keller unter Beobachtung zu halten, empfiehlt sich, eine Webcam anzubringen oder alle paar Stunden nach dem Rechten zu sehen.

P Nachdem ich Metall-Filament gedruckt habe, sehen alle Drucke unsauber aus. Was ist kaputt?

Filamente mit Metallpartikeln nutzen die Düse viel stärker ab als Filament aus reinem Kunststoff. Die Düse ist nun so abgenutzt, dass sie einen größeren Durchmesser hat. Sobald Sie die Düse austauschen, verschwinden auch die unsauberen Oberflächen.

entwirft, kann auch Stützen ins STL integrieren und damit wenige und leicht zu entfernende Unterbauten schaffen. Designs aus dem Internet kann man im Slicer manchmal auf eine andere Seite drehen, um sie sauberer drucken zu können.

<sup>2</sup> Ich will etwas Großes drucken. Wie gehe ich vor?

¶¢Passt ein Objekt nicht auf die Druckfläche Ihres Druckers, müssen Sie es zerschneiden. Dabei gibt es mehrere Optionen:

Künstlerische Objekte können Sie mit glatten Kanten zerschneiden und an den Schnittkanten zusammenkleben. Bei ABS bietet sich sogar die Möglichkeit, den Kunststoff mit Aceton anzulösen und die Einzelteile zu verschweißen. Die Klebekanten stellen aber Schwachstellen dar, an denen das Objekt brechen kann.

Für große und stabile Objekte ist es sinnvoller, Verschraubungen einzuplanen. Konstruiert man die nötigen Laschen auf die Innenseite, erkennt man die Einzelteile nur noch an schmalen Spalten.

Einige Designer machen sich einen Sport daraus, Objekte zu entwerfen, die Gelenke enthalten und sich ohne Schrauben auseinanderfalten lassen. Diese raffinierten Designs produzieren aber nur solche Drucker auch beweglich, die alle

Spaltmaße penibel einhalten. Schon bei kleinsten Toleranzen oder Fehlern verschweißen die Gelenke, sodass sich die Objekte nicht entfalten lassen.

Meist lohnt es sich, alle Einzelteile kleiner als 10 Zentimeter zu planen, um Warping zu vermeiden. Für große Objekte verbindet man mehrere dieser Teile. Dabei kann man größere Einzelteile auch auf anderem Weg produzieren (Zuschnittservice, Fräsen, Lasercutter) und mit gedruckten Teilen verschrauben oder verkleben. *(pmk@ct.de)*

#### **Literatur**

- [1] Pina Merkert, Bewegungsprogramm, G-Code verstehen, programmieren und mit Python generieren, c't 25/2017, S. 174
- [2] Tim Gerber, 3D-Drucker-Grundlagen, Aufbau und Funktionsweise von 3D-Druckern mit Schmelzschichtverfahren, c't 7/2016, S. 154
- [3] Tim Gerber, Pina Merkert, Plastinatoren, Welcher 3D-Drucker passt zu mir?, c't 22/2018, S. 102
- [4] Mathias Poets, Scheibchenweise, Fünf Slicer-Programme für den 3D-Druck, c't 4/2019, S. 114
- [5] Tim Gerber, Schichtarbeit, 3D-Drucker richtig konfigurieren, c't 8/2014, S. 156
- [6] Tim Gerber, Zweischichtbetrieb, 3D-Drucker mit Dual-Extruder richtig nutzen, c't 12/2017, S. 150
- [7] Pina Merkert, Ultimaker gegen seine Klone, 3D-Drucker nach dem Ultimaker-Prinzip schon ab 350 Euro, c't 1/2019, S. 130
- [8] Tim Gerber, Selbstbeobachter, 3D-Drucker mit eingebauter Webkamera, c't 8/2019, S. 86
- [9] Pina Merkert, Heiß gebettet, Günstiger 3D-Drucker aus China: Tevo Tarantula, c't 13/2017, S. 58 [10] Tim Gerber, Edeltüftelei, 3D-Drucker Renkforce

RF500 von Conrad, c't 23/2017, S. 64

**Design-Tipps**

#£Wann sollte ich im Slicer Stützstrukturen einstellen?

¶¢Unseren Tests zufolge drucken auch sehr hochwertige Drucker steilere Überhänge als 60° nur unsauber. Kurze Brücken bis circa einen Zentimeter kann man ohne Unterstützung riskieren. Alle Formen mit noch auskragenderen Überhängen oder längeren Brücken sollte man mit Stützmaterial drucken.

Hat der Drucker jedoch keine zweite Düse für auswaschbares Stützmaterial wie CPE (siehe [6]), landen auch in Löchern und Aushöhlungen feste Stützstrukturen. Diese lassen sich je nach Geometrie gar nicht mehr entfernen, sodass dann unsaubere Überhänge und Hängebrücken das kleinere Übel sind. Oft ist es sinnvoll, das Design so anzupassen, dass es ohne Stützen sauber druckt. Wer das Objekt selbst

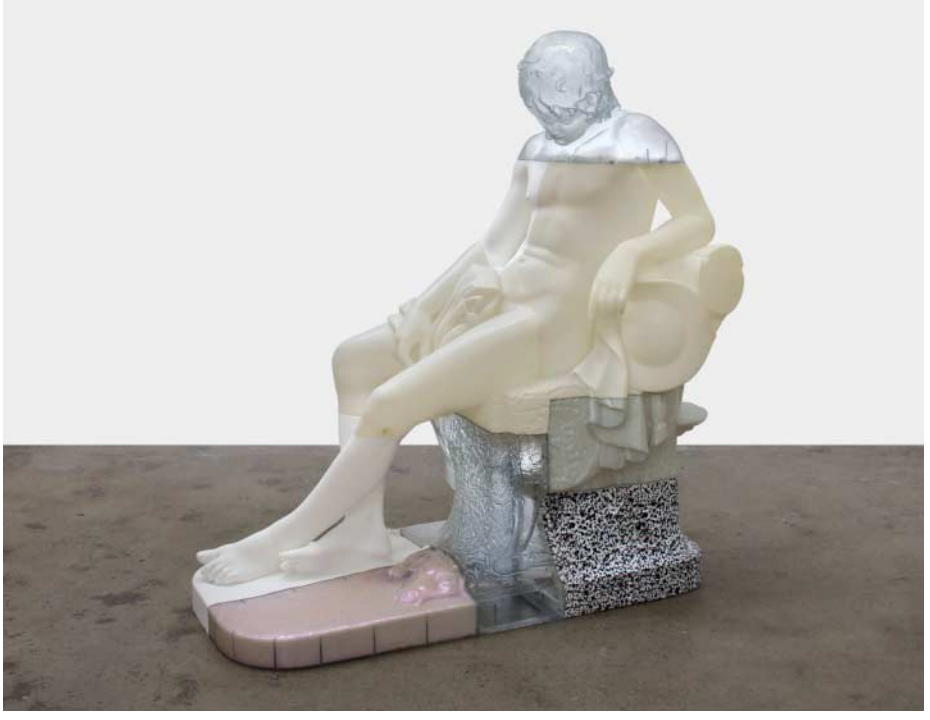

Oliver I sildquelle:

Bildquelle: Oliver Laric

Laric

Der Künstler Oliver Laric scannt berühmte Skulpturen und druckt sie im Maßstab 1:1. Da das nicht in einem Stück geht, verschraubt er die Einzelteile.

© Copyright by Heise Medien

Dieses Dokument ist lizenziert für HS Augsburg, uw00411t. Alle Rechte vorbehalten. © c't - magazin für computertechnik. Download vom 11.02.2020 12:09 von www.wiso-net.de.